## 『都市計画情報』操作手順

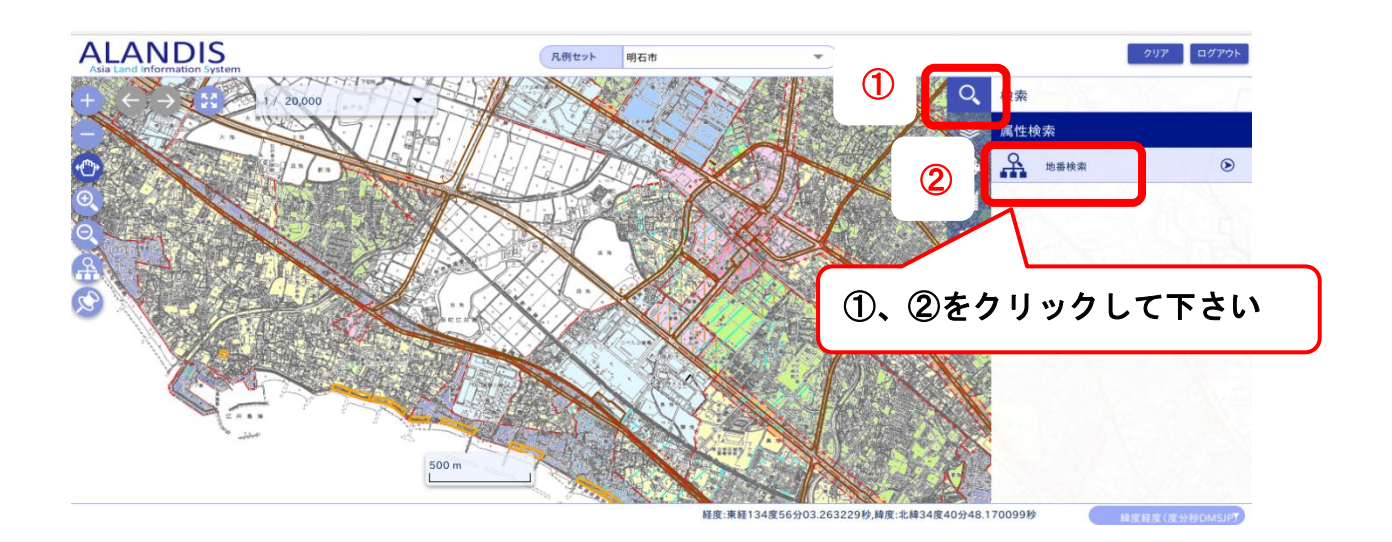

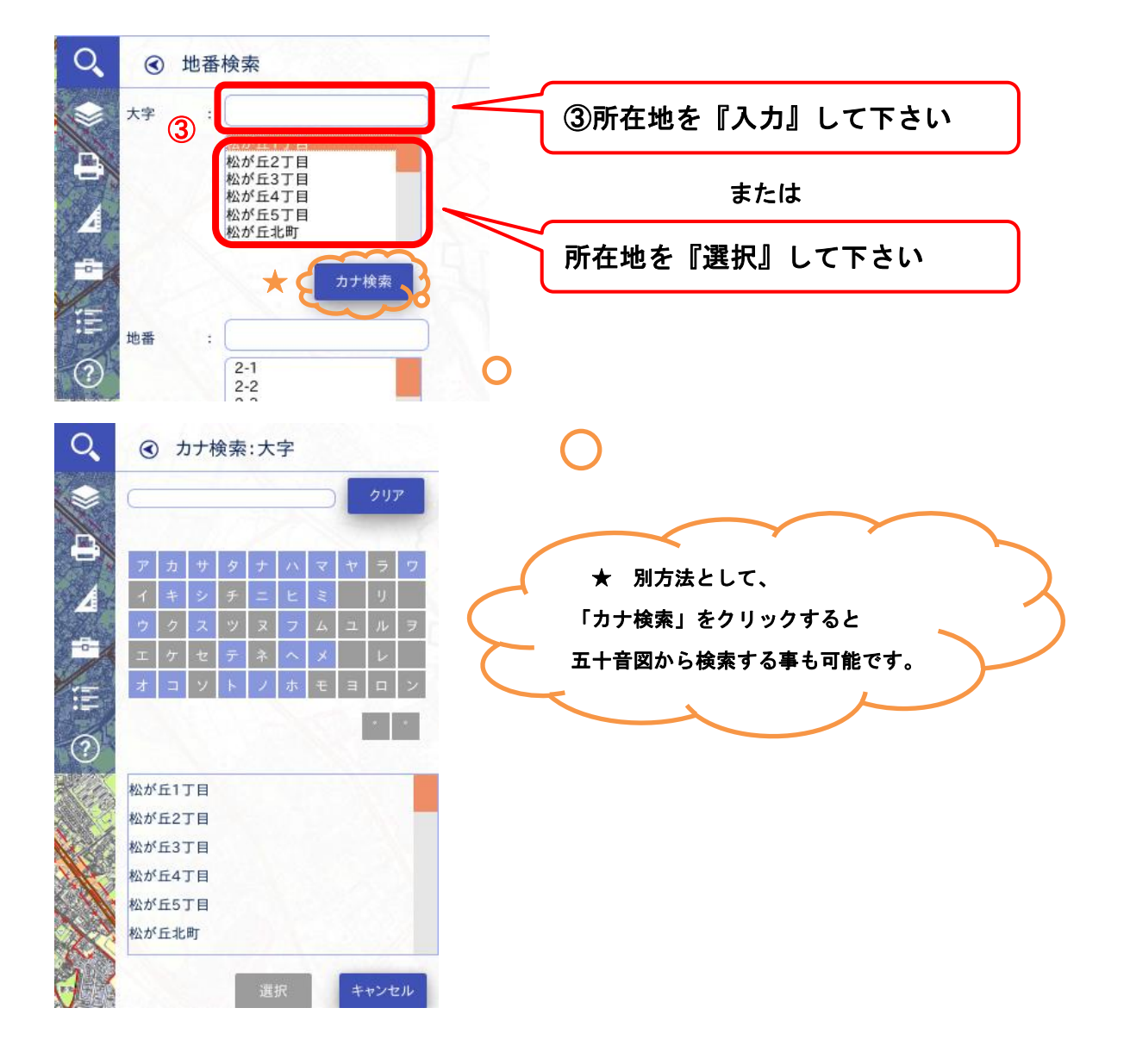

## 『都市計画情報』操作手順

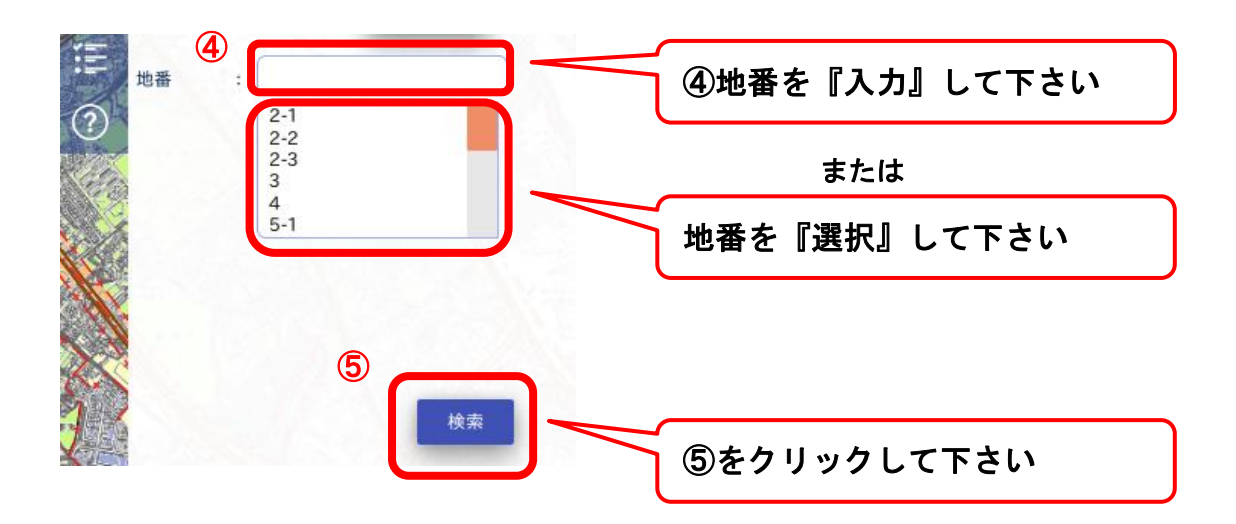

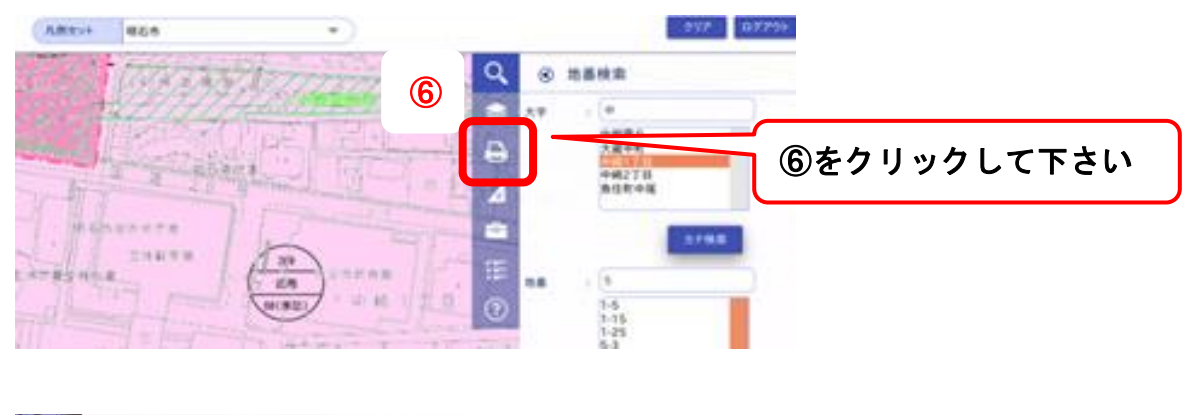

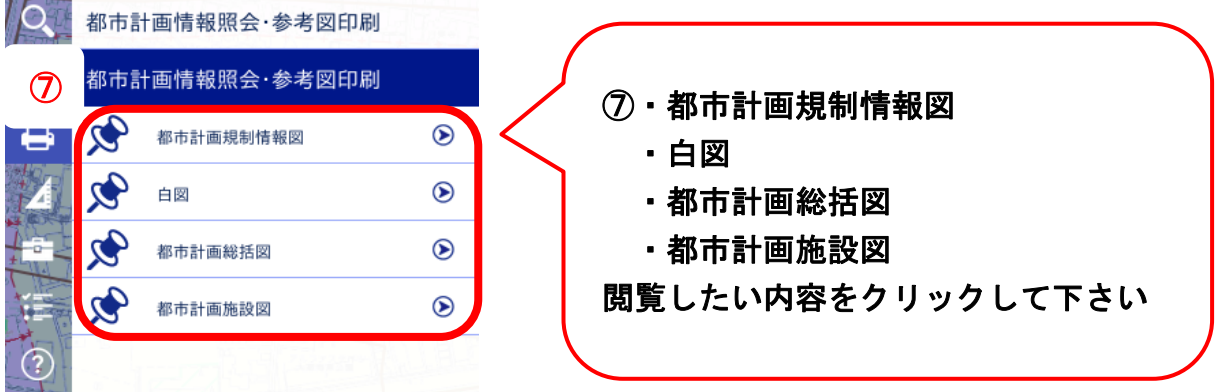

## 『都市計画情報』操作手順

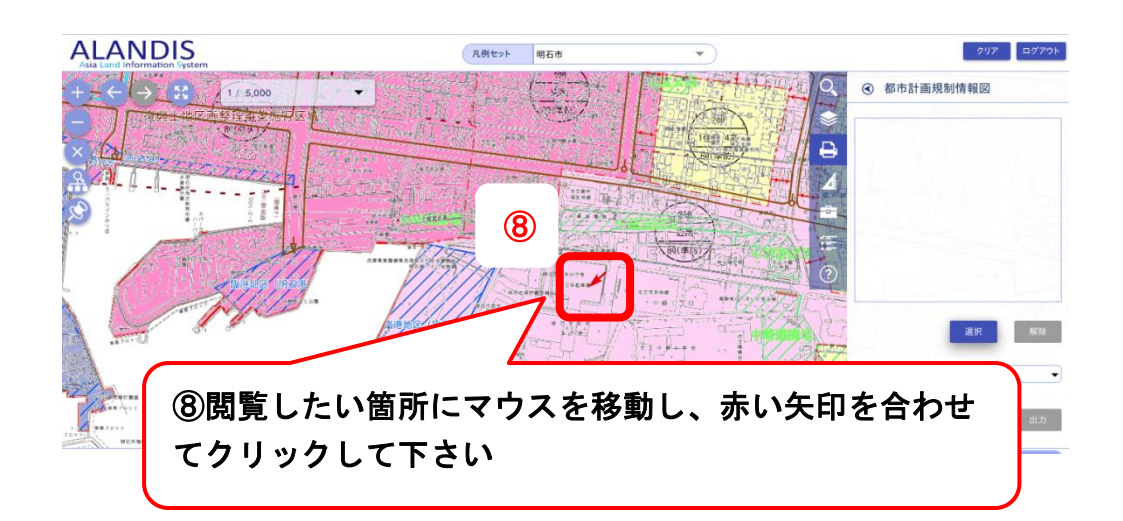

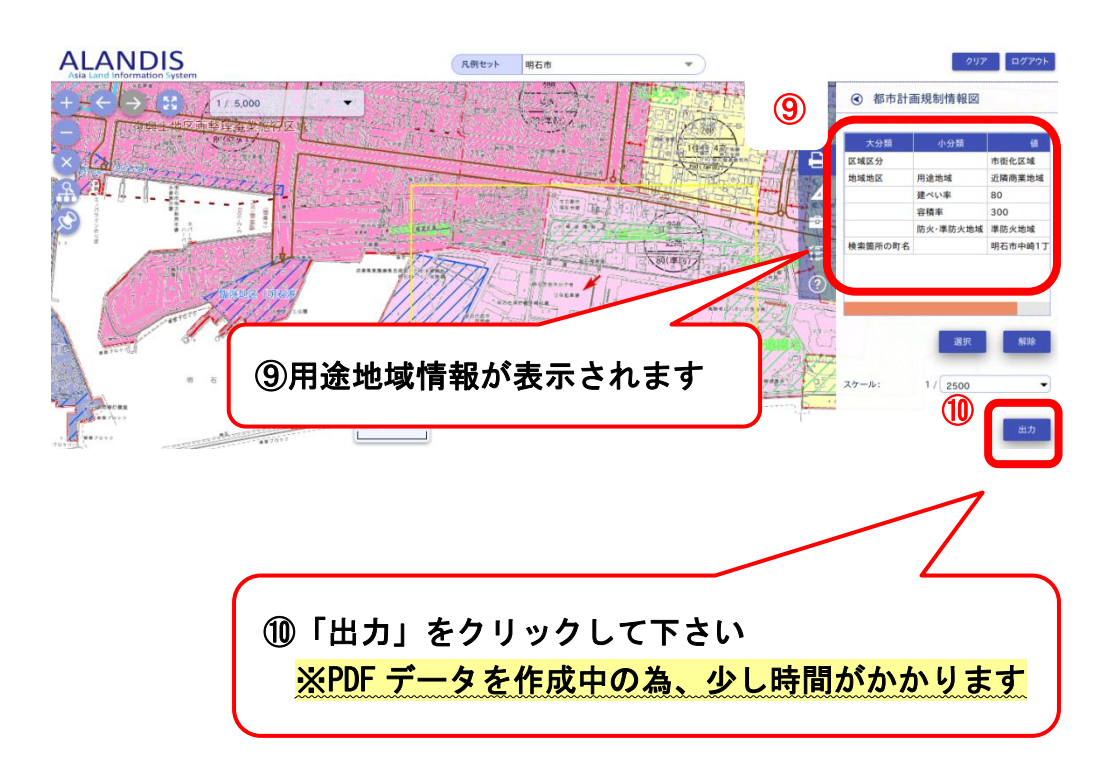

## ⑪ 印刷設定へ進んで印刷して下さい

以上